## Skicka kallelse till match med eget meddelande

Varje lag har möjligheten att själv komplettera standardtexten i "Matchkallelse-mejlet", som skickas till motståndare och domare, med en ett eget meddelande om vad som gäller just i deras matcher. T ex med aktuell Covid-19-information.

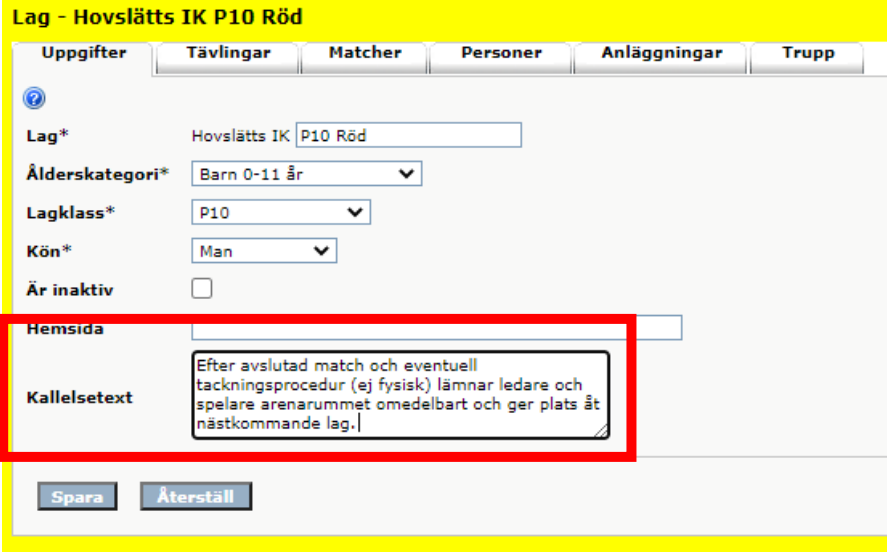

- 1. Klicka **Förening -> Lag -> Välj lag**
- 2. Klicka på fliken **Uppgifter**
- 3. **Skriv** eller klistra in laget unika kallelsetext i rutan (max 4000 tecken)*.*
- 4. **Spara**

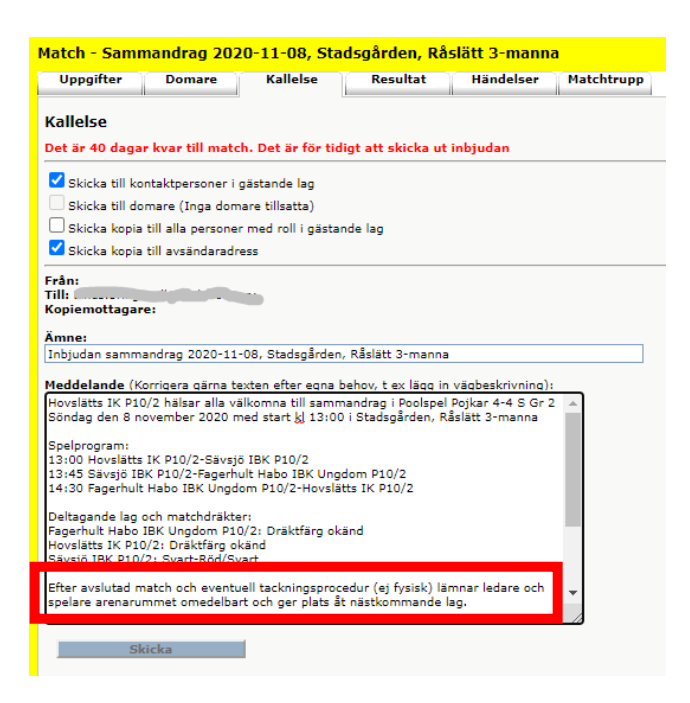

- **5. Gå in på matchen**
- 6. Klicka på fliken **Kallelse**
- 7. **Skicka** till berörda lag/kontaktpersoner

Fler manualer finns på [www.innebandy.se/ibis](http://www.innebandy.se/ibis)